# **AZ-800Q&As**

Administering Windows Server Hybrid Core Infrastructure

## **Pass Microsoft AZ-800 Exam with 100% Guarantee**

Free Download Real Questions & Answers **PDF** and **VCE** file from:

**https://www.leads4pass.com/az-800.html**

100% Passing Guarantee 100% Money Back Assurance

Following Questions and Answers are all new published by Microsoft Official Exam Center

**C** Instant Download After Purchase

**83 100% Money Back Guarantee** 

365 Days Free Update

**Leads4Pass** 

800,000+ Satisfied Customers

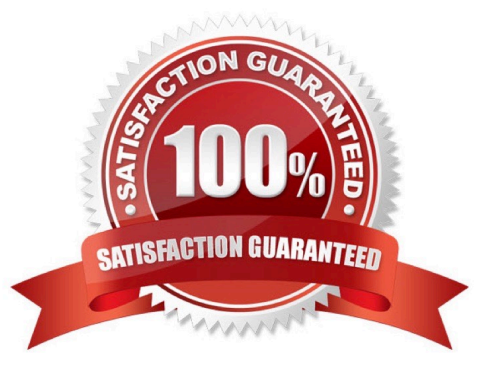

## **Leads4Pass**

#### **QUESTION 1**

HOTSPOT

Your network contains an Active Directory Domain Services (AD DS) domain named contoso.com. The domain contains a server named Server1 that has the DFS Namespaces role service installed. Server1 hosts a domain-based Distributed

File System (DFS) Namespace named Files.

The domain contains a file server named Server2. Server2 contains a shared folder named Share1. Share1 contains a subfolder named Folder1.

In the Files namespace, you create a folder named Folder1 that has a target of \\Server2.contoso.com\Share1\Folder1.

You need to configure a logon script that will map drive letter M to Folder1. The solution must use the path of the DFS Namespace.

How should you configure the command to map the drive letter? To answer, select the appropriate options in the answer area.

NOTE: Each correct selection is worth one point.

Hot Area:

### **Answer Area**

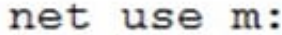

**Ilcontoso.com** Wiles.contoso.com **IServer1.contoso.com** Server2.contoso.com

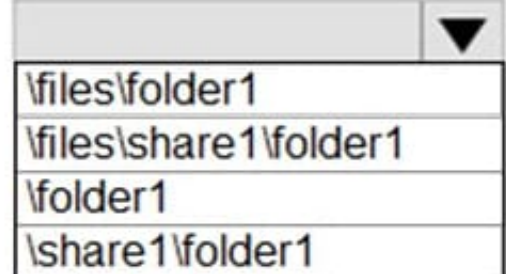

Correct Answer:

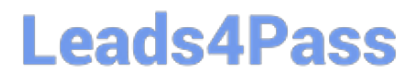

### **Answer Area**

#### net use m:

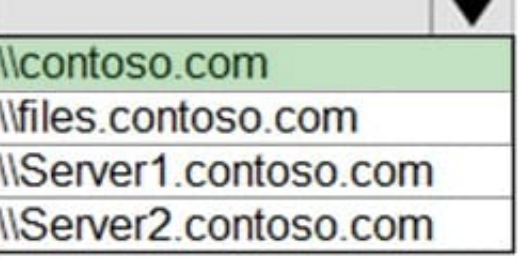

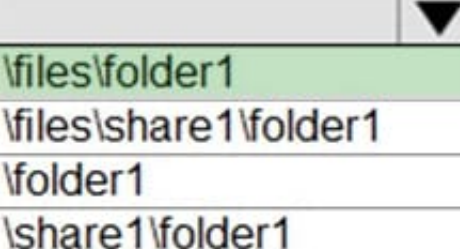

#### **QUESTION 2**

#### DRAG DROP

Your network contains a single domain Active Directory Domain Services (AD DS) forest named contoso.com. The forest contains a single Active Directory site.

You plan to deploy a read only domain controller (RODC) to a new datacenter on a server named Server1. A user named User1 is a member of the local Administrators group on Server1.

You need to recommend a deployment plan that meets the following requirements:

1.

Ensures that a user named User1 can perform the RODC installation on Server1

2.

Ensures that you can control the AD DS replication schedule to the Server1

3.

Ensures that Server1 is in a new site named RemoteSite1

4.

Uses the principle of least privilege

Which three actions should you recommend performing in sequence? To answer, move the appropriate actions from the list of actions to the answer area and arrange them in the correct order.

Select and Place:

## **Leads4Pass**

#### **Actions**

#### **Answer Area**

Instruct User1 to run the Active Directory Domain Services installation Wizard on Server1.

Create a site and a subnet.

Create a site link.

Pre-create an RODC account.

Add User1 to the Contoso\Administrators group.

#### Correct Answer:

#### **Actions**

#### **Answer Area**

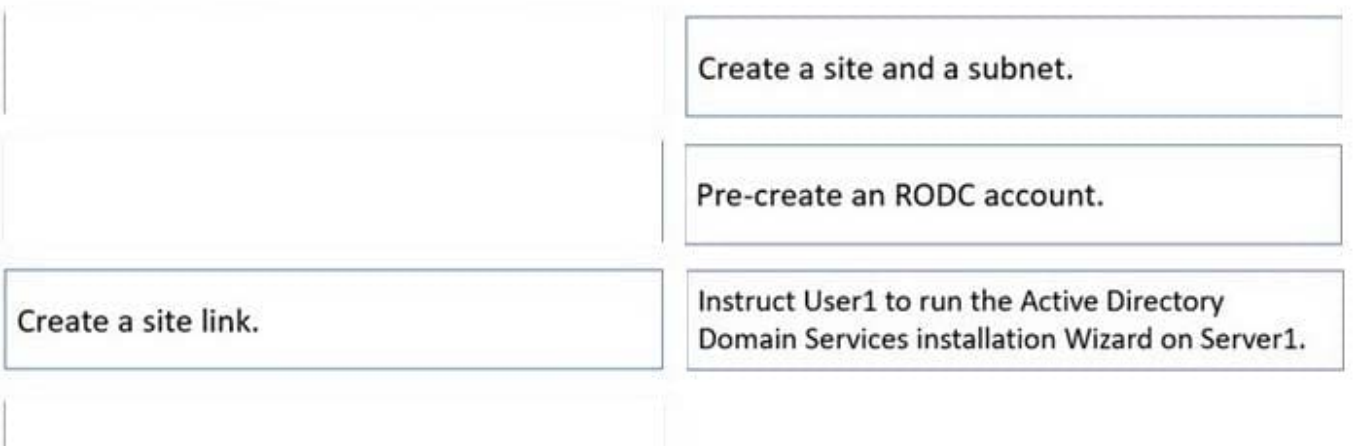

Add User1 to the Contoso\Administrators group.

Box 1.

We need to create a site and subnet for the remote site. The new site will be added to the Default IP Site Link so we don\\'t need to create a new site link. You configure the replication schedule on the site link.

Box 2.

When we pre-create an RODC account, we can specify who is allowed to attach the server to the prestaged account. This means that the User1 does not need to be added to the Domain Admins group.

Box3.

User1 can connect the RODC to the prestaged account by running the AD DS installation wizard.

Reference:

**Leads4Pass** 

https://docs.microsoft.com/en-us/windows-server/identity/ad-ds/deploy/rodc/install-a-windows-server-2012-activedirectory-read-only-domain-controller--rodc---level-200

#### **QUESTION 3**

Please finish the following requirement on Azure Active Directory Domain Services (Azure AD DS) domain named contoso.com.

You need to provide a solution to administrator with the ability to manage Group Policy Objects (GPOs). The principle of least privilege must be fulfilled.

You need to you add the administrator to the group:

- A. AAD DC Administrators
- B. Enterprise Admins
- C. Schema Admins
- D. Domain Admins
- Correct Answer: B

#### **QUESTION 4**

You have an Azure subscription that contains the virtual networks shown in the following table.

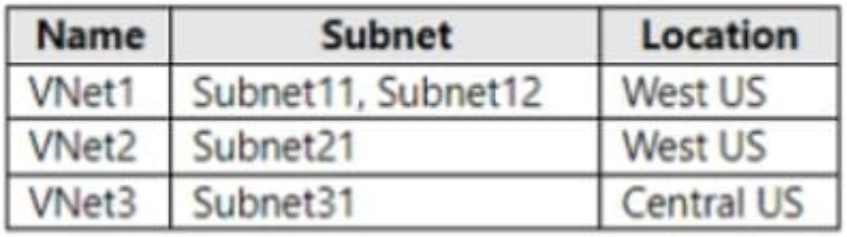

You deploy a virtual machine named VM1 that runs Windows Server. VM1 is connected to Subnet11.

You plan to add an additional network interface named NIC1 to VM1.

To which subnets can NIC1 be attached?

## **Leads4Pass**

- A. Subnet11 only
- B. Subnet12 only
- C. Subnet11 and Subnetl2 only
- D. Submet12 and Subnet21 only
- E. Subnet11, Subnet12, Subnet21, and Subnet31

Correct Answer: B

Network interface properties (settings) include:

Virtual network

You can only assign a network interface to a virtual network that exists in the same subscription and location as the network interface. Once a network interface is created, you can\\'t change the virtual network it\\'s assigned to. The virtual

machine you add the network interface to must also exist in the same location and subscription as the network interface.

#### Subnet

A subnet within the virtual network you selected. You can change the subnet the network interface is assigned to after it\\'s created.

Incorrect:

Not D: Subnet12 and Subnet21 are in different VNETs.

Not E: Subnet31 is in VNET3, which is in another location.

Reference:

https://learn.microsoft.com/en-us/azure/virtual-network/virtual-network-network-interface

#### **QUESTION 5**

#### HOTSPOT

You have a Group Policy Object (GPO) named GPO1 that contains user settings only.

You plan to apply GPO1 to a global security group named Group1.

You link GPO1 to the domain, and you remove all the permissions granted to the Authenticated Users group.

You need to configure permissions for GPOI to meet the following requirements:

1.

GPO1 must apply only to the users in Group1.

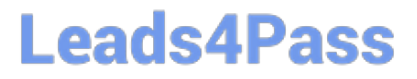

The solution must use the principle of least privilege.

Which permissions should you grant to Group1 and the Domain Computers group? To answer, select the appropriate options in the answer area.

NOTE: Each correct selection is worth one point.

Hot Area:

### **Answer Area**

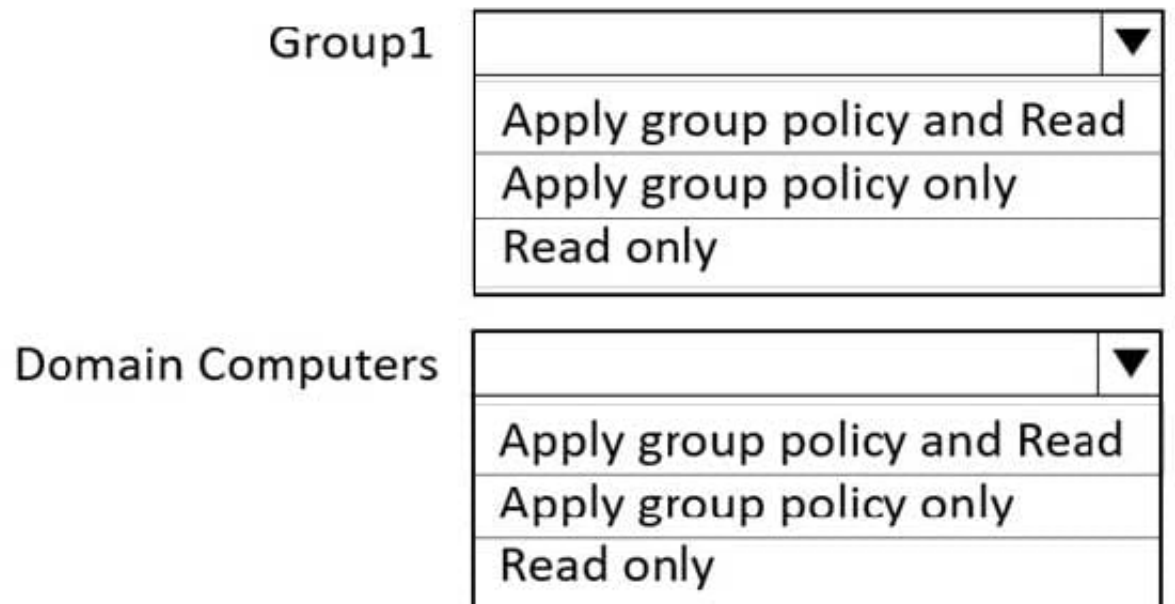

Correct Answer:

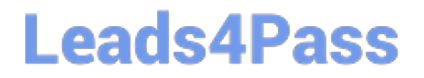

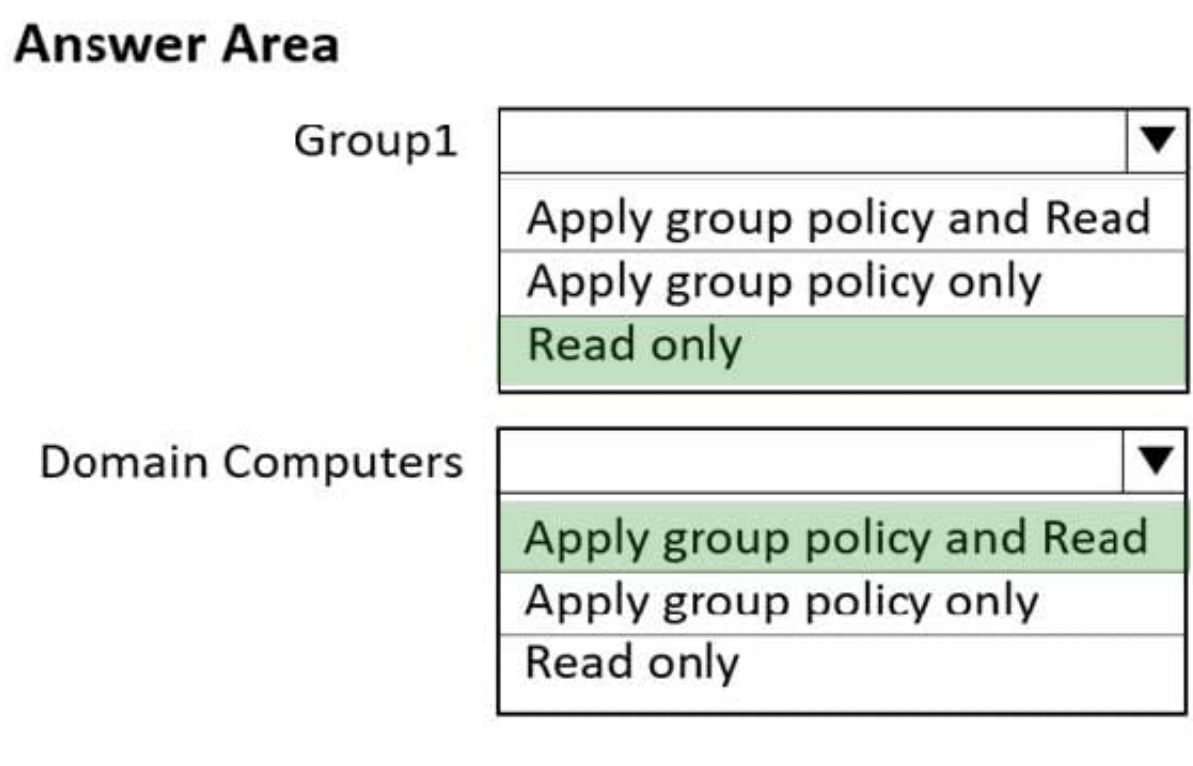

[AZ-800 PDF Dumps](https://www.leads4pass.com/az-800.html) **[AZ-800 VCE Dumps](https://www.leads4pass.com/az-800.html) [AZ-800 Study Guide](https://www.leads4pass.com/az-800.html)**